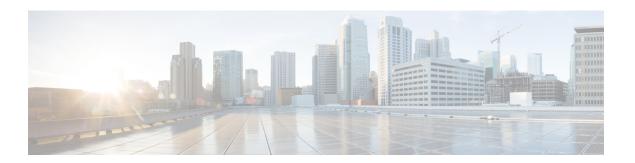

### **SWIM Closed Loop Automation**

- About SWIM Closed Loop Automation, on page 1
- SWIM Closed Loop Automation Requirements, on page 2
- SWIM Closed Loop Automation Workflow, on page 2

## **About SWIM Closed Loop Automation**

This release supports closed loop automation for software image management (SWIM) between Cisco DNA Center and ServiceNow. Closed-loop automation consists of a user configuring the provisioning of software device images in Cisco DNA Center. This configuration information is then communicated directly from Cisco DNA Center to ServiceNow as an immediate or scheduled change request. The ServiceNow administrator reviews the change request and either approves or rejects it in ServiceNow. The change request acceptance or rejection is then communicated back to Cisco DNA Center.

After receipt of an approved change request from ServiceNow, Cisco DNA Center performs the software update at that time (immediately) or at its scheduled future time.

After Cisco DNA Center successfully performs the software update, a notification (task completed) is sent back to ServiceNow. If the software update fails, then this is also communicated back to ServiceNow (task fail), so that the user can then manually perform the software update in Cisco DNA Center.

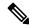

Note

If the SWIM provisioning is stopped by the user in Cisco DNA Center during this process, a task termination notification is sent to ServiceNow.

Perform the following procedures to enable SWIM closed loop automation between Cisco DNA Center and ServiceNow:

- 1. Review the requirements to ensure that the prerequisites for this feature have been met. See SWIM Closed Loop Automation Requirements, on page 2.
- 2. Review the SWIM closed loop automation workflow to ensure that the required Cisco DNA Center admin and ServiceNow admin tasks are performed for this feature. See SWIM Closed Loop Automation Workflow, on page 2.

# **SWIM Closed Loop Automation Requirements**

The following table lists the requirements for SWIM closed loop automation.

**Table 1: SWIM Closed Loop Automation Requirements** 

| Software Product, App, or Procedure             | Requirement                                                                                                  |  |  |  |  |
|-------------------------------------------------|----------------------------------------------------------------------------------------------------|--|--|--|--|
| Cisco DNA Center                                | Release 2.3.3.                                                                                               |  |  |  |  |
| Service Now                                     | Install or upgrade to a compatible version of ServiceNow mentioned on the ServiceNow Store website.          |  |  |  |  |
|                                                 | Click the following link to access the ServiceNow Store website:                                             |  |  |  |  |
|                                                 | https://store.servicenow.com/sn_appstore_store.do#!/store/application/03eb0f4ddbf6ba00f27978b5ae96197b/2.1.1 |  |  |  |  |
| Cisco DNA Center app                            | Cisco DNA app (version 2.1.1)                                                                                |  |  |  |  |
|                                                 | This app is available through the ServiceNow website located at:                                             |  |  |  |  |
|                                                 | https://store.servicenow.com/sn_appstore_store.do#!/store/application/03eb0f4ddbf6ba00f27978b5ae96197b/2.0.0 |  |  |  |  |
|                                                 | https://store.servicenow.com/sn_appstore_store.do#!/store/application/03eb0f4ddbf6ba00f27978b5ae96197b/2.1.1 |  |  |  |  |
|                                                 | The Cisco DNA app must be installed in your ServiceNow instance by a ServiceNow administrator.               |  |  |  |  |
| Cisco DNA Center-to-ServiceNow ITSM integration | See Cisco DNA Center Integration with ServiceNow Using the Cisco DNA App.                                    |  |  |  |  |

# **SWIM Closed Loop Automation Workflow**

The following table describes the SWIM closed loop automation workflow between Cisco DNA Center and ServiceNow.

Table 2: SWIM Closed Loop Automation Workflow

| Step   | Description |                                                                                                    |  |  |  |  |
|--------|-------------|----------------------------------------------------------------------------------------------------|--|--|--|--|
| Step 1 |             | The Cisco DNA Center admin configures the Image Repository to prepare for the provisioning of devices n the network.                                                                           |  |  |  |  |
|        | Note        | See the Manage Software Images chapter in the Cisco DNA Center User Guide for information about setting up the Image Repository, as well as to review the software image provisioning process. |  |  |  |  |

| tep Description |                                                                                                    |                                                                                                    |                                                                                                    |                                                                                                    |                                                                                                    |                                                                                                    |                                                     |                                                                                                    |                                                                                                    |                                                                                                    |                                                                                                    |                                                                                                    |  |  |
|-----------------|----------------------------------------------------------------------------------------------------|----------------------------------------------------------------------------------------------------|----------------------------------------------------------------------------------------------------|----------------------------------------------------------------------------------------------------|----------------------------------------------------------------------------------------------------|----------------------------------------------------------------------------------------------------|-----------------------------------------------------|----------------------------------------------------------------------------------------------------|----------------------------------------------------------------------------------------------------|----------------------------------------------------------------------------------------------------|----------------------------------------------------------------------------------------------------|----------------------------------------------------------------------------------------------------|--|--|
| Step 2          | The Cisco DNA Center admin distributes the software image to a device or devices at the present time or schedules this activity for a later time.                                                                                           |                                                                                                    |                                                                                                    |                                                                                                    |                                                                                                    |                                                                                                    |                                                     |                                                                                                    |                                                                                                    |                                                                                                    |                                                                                                    |                                                                                                    |  |  |
|                 | Note                                                                                                    | Note Before this step is done, ensure that the Cisco DNA Center Automation events for ITSM (ServiceNow) bundle is configured and activated.           |                                                                                                    |                                                                                                    |                                                                                                    |                                                                                                    |                                                     |                                                                                                    |                                                                                                    |                                                                                                    |                                                                                                    |                                                                                                    |  |  |
|                 | • F1                                                                                                    | • From the Cisco DNA Center home page, the admin clicks <b>Provision</b> .                                                                            |                                                                                                    |                                                                                                    |                                                                                                    |                                                                                                    |                                                     |                                                                                                    |                                                                                                    |                                                                                                    |                                                                                                    |                                                                                                    |  |  |
|                 | • F1                                                                                                    | • From the <b>Focus</b> drop-down list, the admin chooses <b>Software Images</b> and selects the device with the image to upgrade.                    |                                                                                                    |                                                                                                    |                                                                                                    |                                                                                                    |                                                     |                                                                                                    |                                                                                                    |                                                                                                    |                                                                                                    |                                                                                                    |  |  |
|                 | • F1                                                                                                    | <ul> <li>From the Actions drop-down list, the admin chooses Software Images &gt; Update Image and does the following:</li> </ul>                      |                                                                                                    |                                                                                                    |                                                                                                    |                                                                                                    |                                                     |                                                                                                    |                                                                                                    |                                                                                                    |                                                                                                    |                                                                                                    |  |  |
|                 |                                                                                                    | • <b>Distribute</b> : Clicks <b>Now</b> to start the distribution immediately or clicks <b>Later</b> to schedule the distribution at a specific time. |                                                                                                    |                                                                                                    |                                                                                                    |                                                                                                    |                                                     |                                                                                                    |                                                                                                    |                                                                                                    |                                                                                                    |                                                                                                    |  |  |
|                 |                                                                                                    | • Clicks Next.                                                                                                    |                                                                                                    |                                                                                                    |                                                                                                    |                                                                                                    |                                                     |                                                                                                    |                                                                                                    |                                                                                                    |                                                                                                    |                                                                                                    |  |  |
|                 | <ul> <li>Activate: Clicks Now to start the activation immediately or clicks Later to schedule the activation at a specific time.</li> <li>Confirm: Clicks Confirm to confirm the update.</li> </ul> Figure 1: Cisco DNA Assurance Provision |                                                                                                    |                                                                                                    |                                                                                                    |                                                                                                    |                                                                                                    |                                                     |                                                                                                    |                                                                                                    |                                                                                                    |                                                                                                    |                                                                                                    |  |  |
|                 | Fi                                                                                                    | • Confirm: Cl                                                                                                    | icks Confirm                                                                                                    | to conf                                                                                                    | firm the                                                                                                    | e upda                                                                                                    | te.                                                 |                                                                                                    |                                                                                                    |                                                                                                    |                                                                                                    |                                                                                                    |  |  |
|                 | Fi                                                                                                    | • Confirm: Cl                                                                                                    | icks Confirm                                                                                                    | to conf                                                                                                    |                                                                                                    | e updat                                                                                                    |                                                     |                                                                                                    |                                                                                                    |                                                                                                    |                                                                                                    | Q @ @                                                                                                    |  |  |
|                 |                                                                                                    | • Confirm: Cl                                                                                                    | icks Confirm  Assurance Provisio                                                                                                    | to conf                                                                                                    | Provis                                                                                                    | sion • Device                                                                                                    |                                                     | <b>♀</b> Global                                                                                     |                                                                                                    |                                                                                                    |                                                                                                    | <b>=</b> v                                                                                                    |  |  |
|                 |                                                                                                    | Confirm: Cl  Gure 1: Cisco DNA A  Cisco DNA Center  Inventory Plug and Play  Eq. Find Hererchy                                                        | icks Confirm  SSURANCE Provisio  DEVCES (1994) FOCUS Inventory  Filter   Add Device                                                                                                    | to conf                                                                                                    | Provis                                                                                                    | sion • Device                                                                                                    |                                                     |                                                                                                    | MAC Address                                                                                                    | Last updo                                                                                                    | dated: 3:10 PM Image Version                                                                       |                                                                                                    |  |  |
|                 |                                                                                                    | Cisco DNA Center  Cisco DNA Center  Inventory Plug and Play  A Find Historichy  Chassigned Devices (1385)  area6  Canada                              | DEVCES (1994)  PRIOR   Add Device  Device Name -                                                                                                    | Tag Device Address                                                                                                    | Provis                                                                                                    | sion - Device  Take a Tour  Reachability                                                                                      | s - Inventory  Health Score                         |                                                                                                    | MAC Address                                                                                                    |                                                                                                    | Image Version                                                                                      | Export ⊗ Refri                                                                                                    |  |  |
|                 |                                                                                                    | • Confirm: Cl  gure 1: Cisco DNA A                                                                                                    | CONCES (1994)   POUNCE (1994)   POUNCE (1994   | Tag Device Address 41.1.1.50 17.51.44.24                                                                              | Provis                                                                                                    | Take a Tour Reschability  Reschable                                                                                           | s · Inventory  Health Score                         | Site                                                                                                | 70:b3:17:3e:18:60                                                                                                    | Device Role  O DISTRIBUTION  ACCESS                                                                                                    | Image Version<br>1 15.0(1)SY4<br>8.8.120.0                                                         | © Export Refr<br>Uptime<br>289 days 20 hrs<br>85 days 03 hrs 4                                                                                                    |  |  |
|                 |                                                                                                    | Cisco DNA Center  Cisco DNA Center  Inventory Plug and Play  A Find Historichy  Chassigned Devices (1385)  area6  Canada                              | DEVICES (1384) POCUS: Inventory  Filter Overlage Name -   Georfight Overlage Name -   AP7083.1738.20EE Overlage Name -   AP7083.1738.20EE Overlage Name -   AP7083.20EE Overlage Name -   AP7083.20EE Overlage Name -   AP7083.20EE Overlage Name -   AP7083.20EE Overlage Name -   AP7083.20EE Overlage Name -   AP7083.20EE Overlage Name | Tag Device At 17.51.47.33                                                                                             | Provis  ctions ~ ①    Device family  Switches and Hubs  Unified AP                                                                                                    | Sion - Device  Take a Tour  Reachability  Reachable  Reachable  Reachable                                                     | Health Score                                        | Site/Vancouver/Britannia Rink Assign Assign                                                         | 70:b3:17:3e:18:60<br>18:8b:9d:c7:1f:a0                                                                                       | Device Role  O DISTRIBUTION  O ACCESS  O ACCESS                                                                                                    | Image Version 1 15.0(1)SY4 8.8.120.0 8.8.120.0                                                     | © Export © Refi                                                                                                    |  |  |
|                 |                                                                                                    | Cisco DNA Center  Cisco DNA Center  Inventory Plug and Play  A Find Historichy  Chassigned Devices (1385)  area6  Canada                              | CONCES (1994)   POUNCE (1994)   POUNCE (1994   | Tag Device At 17.51.44.24 17.51.47.33 20.3.0.21                                                                       | Provis  ctions > 0  Device Family  Switches and Hutos  Unified AP  Unified AP                                                                                                | Take a Tour Reschability  Reschable                                                                                           | Health Score 10 6 10                                | Site                                                                                                | 70:b3:17:3e:18:60                                                                                                    | Device Role  O DISTRIBUTION  ACCESS  ACCESS  ACCESS                                                                                                    | Image Version<br>1 15.0(1)SY4<br>8.8.120.0                                                         | Export                                                                                                    |  |  |
|                 |                                                                                                    | Cisco DNA Center  Cisco DNA Center  Inventory Plug and Play  A Find Historichy  Chassigned Devices (1385)  area6  Canada                              | DEVICES (1384) POCUS: Inventory Filter                                                                                                    | Tag Device Ar IP Address 41.1.1.50 17.51.44.24 17.51.47.33 20.3.0.21 20.3.0.22                                        | Provis  ctions > 0    Device Family  Switches and Hutos  Unified AP  Unified AP  Unified AP                                                                                  | Take a Tour Reachability  Reachable  Reachable  Reachable                                                                     | Health Score  10  6  10  10                         | Site  _/Vancouver/Britannia Rink Assign Assign                                                      | 70:b3:17:3e:18:60<br>18:8b:9d:c7:1f:a0<br>00:01:31:00:02:00                                                                  | Device Role  O DISTRIBUTION  ACCESS  ACCESS  ACCESS  ACCESS                                                                                                    | Image Version<br>1 15.0(1)SY4<br>8.8.120.0<br>8.8.120.0<br>8.5.97.181                              | © Export © Refi<br>Uptime  289 days 20 hrs  85 days 03 hrs 4  85 days 02 hrs 5  96 days 01 hrs 0                                                                                                    |  |  |
|                 |                                                                                                    | Cisco DNA Center  Cisco DNA Center  Inventory Plug and Play  A Find Historichy  Chassigned Devices (1385)  area6  Canada                              | DEVICES (1384) POCUES (1384) POCUES INVENTORY  Filter                                                                                                    | Tag Device Address 41.1.1.50 17.51.44.24 17.51.47.33 20.3.0.21 20.3.0.22 20.3.0.23                                    | Provis  ctions > 0    Device Family  Switches and Hutos  Unified AP  Unified AP  Unified AP                                                                                  | Take a Tour Reachability  Reachable  Reachable  Reachable  Reachable                                                          | Health Score  10  6  10  10  10                     | Site  _/Nancouver/Britannia Rink Assign Assign Assign Assign                                        | 70:b3:17:3e:18:60<br>18:8b:9d:c7:1f:a0<br>00:01:31:00:02:00<br>00:01:31:00:03:00                                             | Device Role  O DISTRIBUTION  ACCESS  ACCESS  ACCESS  ACCESS  ACCESS                                                                                                    | Image Version 1 15.0(1)SY4 8.8.120.0 8.8.120.0 8.5.97.181 8.5.97.181                               | Export ⊘Refi Uptime 289 days 20 hrs 85 days 03 hrs 4 85 days 02 hrs 5 96 days 01 hrs 0 96 days 01 hrs 0                                                                                                    |  |  |
|                 |                                                                                                    | Cisco DNA Center  Cisco DNA Center  Inventory Plug and Play  A Find Historichy  Chassigned Devices (1385)  area6  Canada                              | DEVICES (1394) PROCES (1394) PROCES (1394) PRICE AND APTOBLA 1738 ADDEE © APTOBLA 1738 ADDEE © APT-HOL-35-1 © APT-HOL-35-2 ©                                                                                                    | Tag Device Address 41.1.1.50 17.51.44.24 17.51.47.33 20.3.0.21 20.3.0.22 20.3.0.23 20.3.0.24                          | Provis  ctions > 0  Device Family  Device Family  Unified AP  Unified AP  Unified AP  Unified AP  Unified AP  Unified AP                                                     | Take a Tour Reachability Reachable Reachable Reachable Reachable Reachable Reachable                                          | Health Score  10  6  10  10  10  10  10             | Site /Vancouver/Britannia Rink Assign Assign Assign Assign Assign                                   | 70:b3:17:3e:18:60<br>18:8b:9d:c7:1f:a0<br>00:01:31:00:02:00<br>00:01:31:00:03:00<br>00:01:31:00:05:00<br>00:01:31:00:06:00   | Device Rote  O DISTRIBUTION  ACCESS  ACCESS  ACCESS  ACCESS  ACCESS  ACCESS  ACCESS  ACCESS  ACCESS                                                                                                    | Image Version  1 15.0(1)SY4  8.8.120.0  8.8.120.0  8.5.97.181  8.5.97.181                          | Export CRefrit Uptime  280 days 20 hrs 4 85 days 03 hrs 4 85 days 03 hrs 5 96 days 01 hrs C 96 days 01 hrs C 96 days 01 hrs C                                                                                                    |  |  |
|                 |                                                                                                    | Cisco DNA Center  Cisco DNA Center  Inventory Plug and Play  A Find Historichy  Chassigned Devices (1385)  area6  Canada                              | Devices (1394)   Focus   Inventory                                                                                                    | Tag Device Ad P Address 41.1.1.50 17.51.44.24 17.51.44.24 20.3.0.21 20.3.0.22 20.3.0.23 20.3.0.24 20.3.0.25 20.3.0.26 | Provis  ctions > 0  Device Family  Switches and Hubs  Unified AP  Unified AP  Unified AP  Unified AP  Unified AP  Unified AP                                                 | Take a Tour Reachability Reachable Reachable Reachable Reachable Reachable Reachable Reachable                                | Health Score  10  6  10  10  10  10  10             | Site /Vancouver/Britannia Rink Assign Assign Assign Assign Assign                                   | 70.b3:17:3e:18:60 18:8b:9dc7:1f:a0 00:01:31:00:02:00 00:01:31:00:05:00 00:01:31:00:05:00 00:01:31:00:06:00 00:01:31:00:07:00 | Device Role  ### DISTRIBUTION  ### ACCESS  ### ACCESS  ### ACCESS  ### ACCESS  ### ACCESS  ### ACCESS  ### ACCESS  ### ACCESS  ### ACCESS  ### ACCESS  ### ACCESS  ### ACCESS                                                                                                    | Image Version 15.0(1)SY4 8.8.120.0 8.8.120.0 8.5.97.181 8.5.97.181 8.5.97.181 8.5.97.181           | Export                                                                                                    |  |  |
|                 |                                                                                                    | Cisco DNA Center  Cisco DNA Center  Inventory Plug and Play  A Find Historichy  Chassigned Devices (1385)  area6  Canada                              | DEVICES (1394)   FOCUS: Inventory                                                                                                    | Tag Device Ad P Address 41.1.1.50 17.51.44.24 17.51.47.33 20.3.0.21 20.3.0.23 20.3.0.24 20.3.0.25 20.3.0.26 20.3.0.27 | Provis  cotions > 0  Device Family  Switches and Hubs  Unified AP  Unified AP  Unified AP  Unified AP  Unified AP  Unified AP  Unified AP  Unified AP  Unified AP            | Take a Tour Reachability  Reachable  Reachable  Reachable  Reachable  Reachable  Reachable  Reachable  Reachable  Reachable   | Health Score  10  6  10  10  10  10  10  10  10  10 | Site Nancouver/Britannia Rink Assign Assign Assign Assign Assign Assign Assign Assign Assign Assign | 70.b3:17:3e:18:60 18:8b:9dc7:1f:a0 00:01:31:00:02:00 00:01:31:00:03:00 00:01:31:00:05:00 00:01:31:00:05:00 00:01:31:00:05:00 | Device Role  ### DISTRIBUTION  ### ACCESS  ### ACCESS  ### ACCESS  ### ACCESS  ### ACCESS  ### ACCESS  ### ACCESS  ### ACCESS  ### ACCESS  ### ACCESS  ### ACCESS  ### ACCESS  ### ACCESS  ### ACCESS  ### ACCESS  ### ACCESS  ### ACCESS  ### ACCESS  ### ACCESS  ### ACCESS  ### ACCESS                                     | Image Version 15.0(1)SV4 8.8.120.0 8.8.120.0 8.8.120.0 8.5.97.181 8.5.97.181 8.5.97.181 8.5.97.181 | Export C Refer  Uptime : 299 days 20 hrs 5: 85 days 03 hrs 4: 85 days 02 hrs 5: 96 days 01 hrs 00 96 days 01 hrs 00 96 d |  |  |
|                 |                                                                                                    | Cisco DNA Center  Cisco DNA Center  Inventory Plug and Play  A Find Historichy  Chassigned Devices (1385)  area6  Canada                              | Devices (1394)   Focus   Inventory                                                                                                    | Tag Device Ad P Address 41.1.1.50 17.51.44.24 17.51.47.33 20.3.0.21 20.3.0.22 20.3.0.24 20.3.0.26 20.3.0.27 20.3.0.28 | Provis  ctions > ①  Device Family  Switches and Hubs  Unified AP  Unified AP  Unified AP  Unified AP  Unified AP  Unified AP  Unified AP  Unified AP  Unified AP  Unified AP | Take a Tour Reachability PReachable Reachable Reachable Reachable Reachable Reachable Reachable Reachable Reachable Reachable | Health Score  10  6  10  10  10  10  10  10  10  10 | Site                                                                                                | 70.b3:17:3e:18:60 18:8b:9dc7:1f:a0 00:01:31:00:02:00 00:01:31:00:05:00 00:01:31:00:05:00 00:01:31:00:06:00 00:01:31:00:07:00 | Device Role  ### DISTRIBUTION  ### ACCESS  ### ACCESS  ### ACCESS  ### ACCESS  ### ACCESS  ### ACCESS  ### ACCESS  ### ACCESS  ### ACCESS  ### ACCESS  ### ACCESS  ### ACCESS  ### ACCESS  ### ACCESS  ### ACCESS  ### ACCESS  ### ACCESS  ### ACCESS  ### ACCESS  ### ACCESS  ### ACCESS  ### ACCESS  ### ACCESS  ### ACCESS | Image Version 15.0(1)SY4 8.8.120.0 8.8.120.0 8.5.97.181 8.5.97.181 8.5.97.181 8.5.97.181           | <b>≡</b> •                                                                                                    |  |  |

### Step **Description** Step 3 After a software image distribution is created in Cisco DNA Center (software image update to be activated immediately or later), a SWIM event is created and communicated directly to the ServiceNow ITSM as a change request ticket. This is done through the use of APIs from the Cisco DNA app. The change request ticket status is new. The SWIM event appears in the ServiceNow GUI in the ServiceNow Change Requests table. Figure 2: ServiceNow Change Requests servicenow. Service Mai © Cisco Employee 1001 · • Q □ ⑦ ② Search Updated ▼ |Search Q **≡** Number ■ Short description **≡** Туре **≡** State ■ Assigned to Search Search Search Search Search Search E Change - All 2019-10-22 13:19:52 2019-10-22 13:03:48 (i) Device Image Outdated (empty) (empty) (i) 2019-10-22 13:03:48 2019-10-22 13:03:47 (i) (empty) CHG0030651 (empty) 2019-10-22 09:43:46 (i) 2019-10-22 08:57:10 (i) (i) CHG0030648 Device Image Outdated Standard New 2019-10-22 08:42:17 (i) (empty) (i) 2019-10-22 08:42:13 Device Image Outdated Standard (empty) (i) CHG0030645 2019-10-21 23:47:00 (i) 1 CHG0030643 (i) Device Image Outdated Standard New (empty) (empty) 2019-10-21 22:58:26 (i) <u>CHG0030642</u> Device Image Outdated (empty)

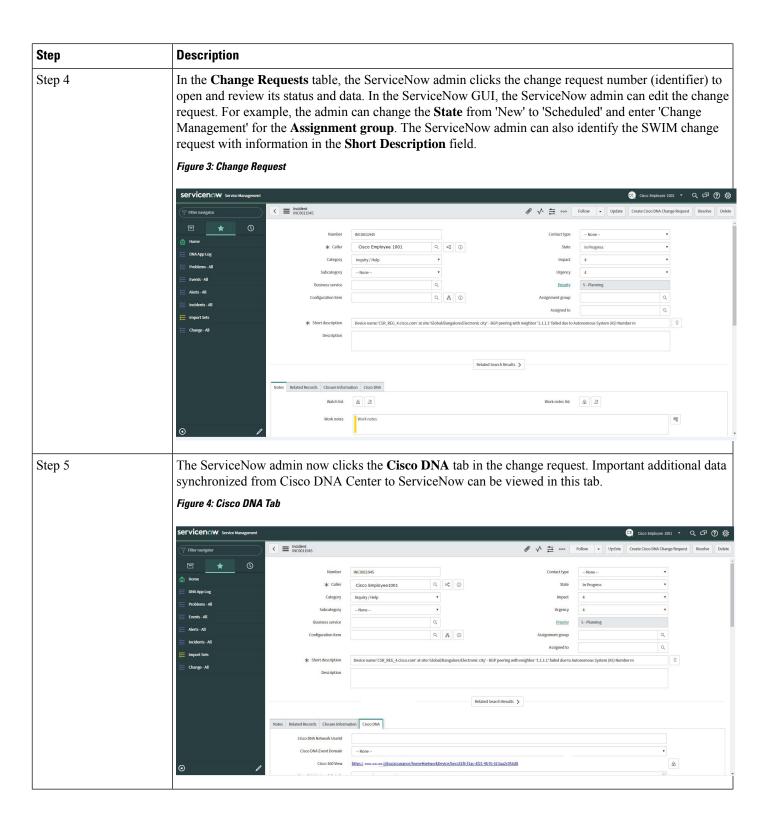

| Step   | Description                                                                                                    |                                                             |                                                                                                    |                                  |  |  |  |  |
|--------|----------------------------------------------------------------------------------------------------|-------------------------------------------------------------|----------------------------------------------------------------------------------------------------|----------------------------------|--|--|--|--|
| Step 6 | The ServiceNow admin now either approves or rejects the change request ticket in the ServiceNow GUI.                                                                                                    |                                                             |                                                                                                    |                                  |  |  |  |  |
|        | In the <b>Cisco DNA</b> tab, the ServiceNow admin clicks the <b>Approval Status</b> field and clicks either <b>Approved</b> to approve the request or <b>Rejected</b> to reject the request.                                                                                                    |                                                             |                                                                                                    |                                  |  |  |  |  |
|        | • • • • • • • • • • • • • • • • • • •                                                                                                    | _                                                           | equest is executed, it must be approved in ServiceNow. Now will the change request be executed in Cisco DNA                                                                                                    | •                                |  |  |  |  |
|        | Figure 5: Cisco DNA                                                                                                    | Approval Status Field                                       | d                                                                                                    |                                  |  |  |  |  |
|        | ∀ Filter navigator                                                                                                    | Change Request CHG0030377                                   | <b>₽</b> √ ≒ ∞                                                                                                    | ollow → Review Update Delete     |  |  |  |  |
|        | ■ ★ ◎                                                                                                    | Planning Schedule Conflicts Not                             | tes Closure Information Cisco DNA                                                                                                    |                                  |  |  |  |  |
|        | □ ★ ③                                                                                                    | Cisco DNA Network Userid                                    |                                                                                                    |                                  |  |  |  |  |
|        | Self-Service                                                                                                    | Cisco 360 View                                              |                                                                                                    | 8                                |  |  |  |  |
|        | Business Applications  Dashboards  Service Catalog  Knowledge  Help the Help Deak  Visual Task Boards                                                                                                    | Cisco DMA Network Details                                   | Image Details: a) Busining Image Name cor1000+ universalid: 1.6.04.5PA,bin Void: 48-fails* (4-9-0664-696-2-2064-6684-20605)*; Usin in Byser, 44/99/2091 b) Golden Image Name CSB2000(11.6.0.0.0) Usid: undefined Versions: 1.6.0.0.0 Size in Bytes: undefined |                                  |  |  |  |  |
|        | VISUAL FASK BOARDS  Connect Chat                                                                                                    | Cisco DNA Event Domain                                      |                                                                                                    |                                  |  |  |  |  |
|        | Incidents                                                                                                    | Cisco DNA Event Details and                                 | Event Details                                                                                                    |                                  |  |  |  |  |
|        | Watched Incidents                                                                                                    | Suggested Actions                                           | Device Upgrade Status: OUTDATED                                                                                                    |                                  |  |  |  |  |
|        | My Requests                                                                                                    |                                                             | Suggested Actions Action: undefined                                                                                                    |                                  |  |  |  |  |
|        | Requested Items                                                                                                    |                                                             |                                                                                                    |                                  |  |  |  |  |
|        | Watched Requested Items                                                                                                    | Cisco DNA Event id                                          | cb068873-7fe8-447e-a245-18c8d6dc4b08                                                                                                    |                                  |  |  |  |  |
|        | My Connected Apps                                                                                                    |                                                             |                                                                                                    |                                  |  |  |  |  |
|        | My Profile                                                                                                    | Approval Status                                             | V None Approved Relacted                                                                                                    |                                  |  |  |  |  |
|        | My Tagged Documents                                                                                                    | Review Update Delete                                        | теричи                                                                                                    |                                  |  |  |  |  |
|        | My Tago<br>My Knowledge Articles                                                                                                    | Related Links Calculate Risk Show Worldlow Worldlow Context |                                                                                                    |                                  |  |  |  |  |
|        | ⊙                                                                                                    | Affected Cls Impacted Services/Cls                          | Approvers Change Tasks (2) Problems Incidents Fixed By Change Incidents Caused By Change                                                                                                    |                                  |  |  |  |  |
| Step 7 | After the ServiceNow admin approves the ticket and the status of the change request is changed to Implement, a notification is sent to Cisco DNA Center. In case the ticket is rejected, the update is sent to Cisco DNA Center in Scheduled state itself and the ServiceNow ticket is automatically canceled. |                                                             |                                                                                                    |                                  |  |  |  |  |
| Step 8 | After a successful software image update in Cisco DNA Center, a notification (task completed) is sent back to ServiceNow. ServiceNow then closes the change request ticket. The change request ticket closure is done through the use of APIs from the Cisco DNA app.                                          |                                                             |                                                                                                    |                                  |  |  |  |  |
|        | can<br>the<br>ima                                                                                                    | manually take ac<br>change request tic                      | update, ServiceNow reports the failure so that the Servicion on the change request ticket. For a terminated softext is canceled in ServiceNow. The reporting of both a terminated software image update are also done through app.                            | tware update,<br>failed software |  |  |  |  |

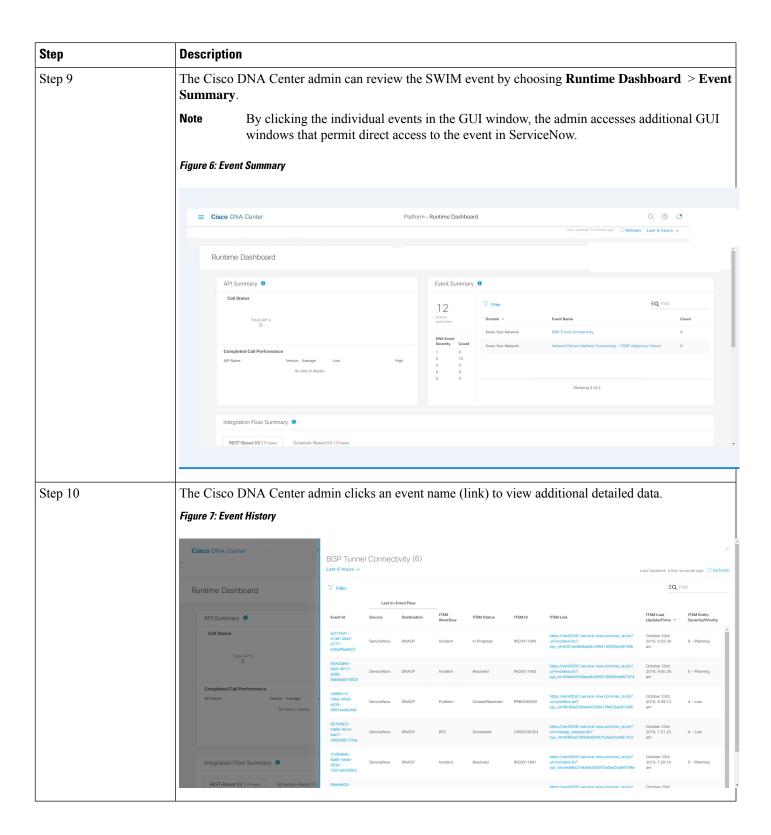

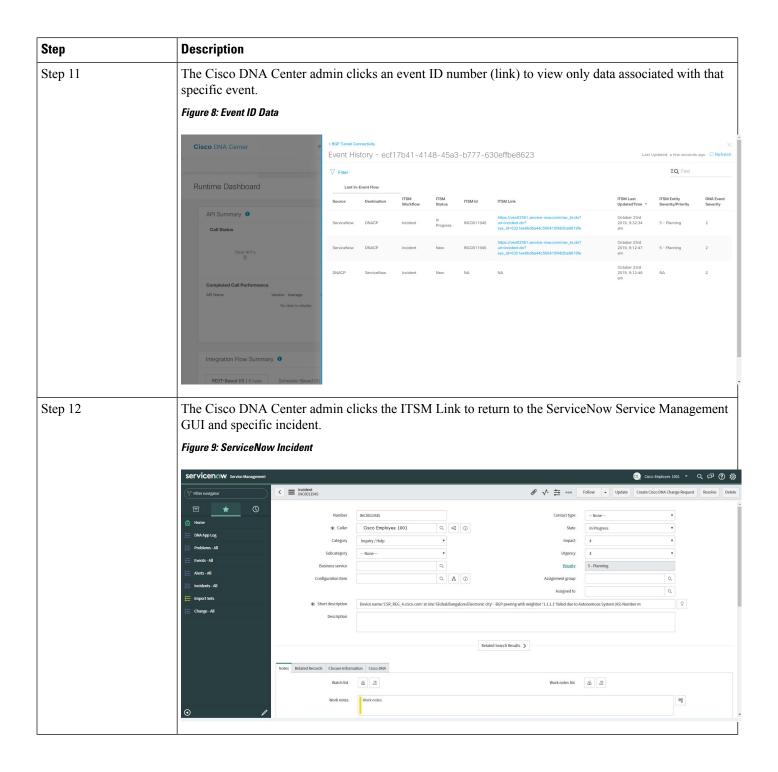